# **Ryan's Tech Tips**

# **How to speed up a slow computer: Windows 10**

Nobody likes a slow computer! We know how frustrating it can be to try and do a task such as opening an email, only to be met with the dreaded "spinning circle" icon. Here are a couple of helpful tips you can try at home that could give your computer a boost in speed!

# **CHECK HARD DRIVE STORAGE + CLEANUP**

# **Your computer may start to run slow if your hard drive is getting full. To check how much storage you have left:**

- 1. Left click the "Explorer" yellow folder icon on your bottom taskbar
- 2. In this new window, find your computer name on the left hand side and left click – this may be called "My-PC" "This-PC" or something similar if not custom named. It should have a little monitor and keyboard icon.
- 3. Check how much free space you have left on your main drive - usually under C:, the higher the blue bar, the more storage is being used!
- 4. If you would like to run a disk cleanup, right click this drive then select "properties". You will find the disk cleanup option in here under the "general" tab.

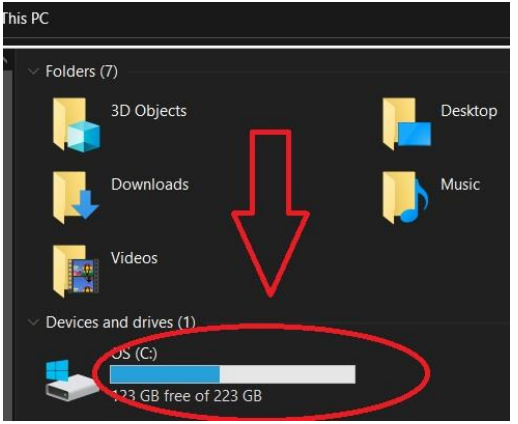

# **DELETE OLD APPS AND PROGRAMS**

Following on from above, a great way of freeing up space on your hard drive is to uninstall/delete old programs and applications that you don't need or use. To do this:

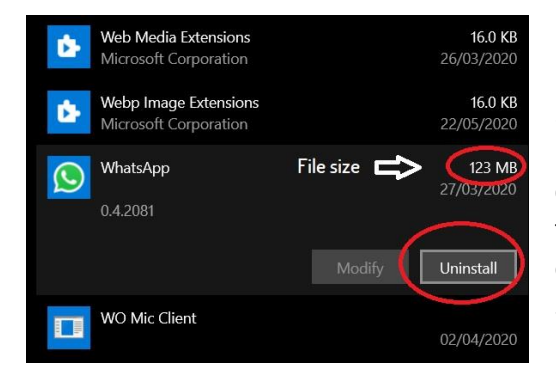

1.Right click on the "Windows flag" icon at the very bottom left of your screen

2. Left click the "Apps and Features" text – This will open up a list of everything you currently have installed on your computer in alphabetical order. Next to each app will have the file size so you can see from a glance how much space each one is taking up!

3.Find the app/apps you want to uninstall – then left click on its name and press the "uninstall" button

#### **Example application**

# **RUNNING AN ANTI-VIRUS SCAN**

If your PC has become infect with viruses it can tend to slow down it's overall performance and cause issues. If you have one already installed it is recommended you run a scan at least once per week and ensure it is up to date. If you don't have one, a good program I recommend is Malwarebytes which you can download a free version of from their website: **www.malwarebytes.com**

Look out for more tips coming soon such as: Task Manager, Start-Up programs, checking your internet connection strength and more!

Written by Ryan Connelly on behalf of the Lairg & District Learning Centre. For further info/queries, you can contact me by email: [admin@lairglearningcentre.org.uk](mailto:admin@lairglearningcentre.org.uk)